## Módulo 17. Competição

## **I. Exercícios**

**1.** Recordar as equações Lotka-Volterra de competição:

$$
\frac{dX}{dt} = \frac{r_x}{K_x} \left( K_x - X - c_{xy} Y \right) X
$$

$$
\frac{dY}{dt} = \frac{r_y}{K_y} \left( K_y - Y - c_{yx} X \right) Y
$$

Recordar as condições que tornam possível a coexistência das duas espécies:

$$
\frac{K_x}{c_{xy}} > K_y \quad e \quad K_x < \frac{K_y}{c_{yx}}
$$

Quais os valores que os coeficientes competitivos podem tomar quando:

*a*)  $K_x = K_y$ *b*)  $K_{\rm r} = 2K_{\rm v}$ 

Discutir os resultados

**2**. Considerar duas populações de espécies competidoras em que cada uma delas, quando isolada, cresce de acordo com a equação logística de Verhulst-Pearl. Supôr que o sistema formado por estas duas espécies estabiliza com as seguintes densidades populacionais: X=100, Y=700. Sabendo que  $c_{xy}=c_{yx}=0.7$ , dizer qual a densidade máxima equilibrada (K) de cada espécie, na ausência da outra.

**3.** Demonstrar que, quando a coexistência é possível, as densidades das espécies no ponto de equilíbrio estavel são:

$$
X^* = \frac{K_x - c_{xy}K_y}{1 - c_{xy}c_{yx}} \qquad \qquad Y^* = \frac{K_y - c_{yx}K_x}{1 - c_{xy}c_{yx}}
$$

## **2. Simulações com o POPULUS**

Os estudantes devem obter o programa *Populus* a partir do site do docente, ou directamente de: http://www.cbs.umn.edu/populus

"Downloadar" *Populus 5.5* para qualquer versão do Windows ou MacIntosh com ambiente Java. Requer que o utilizador tenha instalado o Java no seu computador. Na página acima referida existe um link para obter o Java gratuitamente. O programa é descarregado e fica de imediato pronto a correr.

No MENU principal do *Populus* escolher:

Model > Multi-Species Dynamics > Lotka-Volterra Competition

A janela do Populus solicita valores numéricos para as equações Lotka-Volterra de competição:

- $N_1(0)$ ,  $N_2(0)$  Número inicial de indivíduos da espécie 1 e 2. (Nas aulas chamámos X e Y às espécies 1 e 2).
	- *r, K* Parâmetros das equações logísticas de cada espécie quando crescem isoladamente
	- Coeficiente de competição da espécie 2 contra a espécie 1, ou seja  $C_{12}$
	- Coeficiente de competição da espécie 1 contra a espécie 2, ou seja  $C_{21}$

**1.** No quadro de introdução dos valores numéricos dos parâmetros do modelo introduzir os seguintes valores:

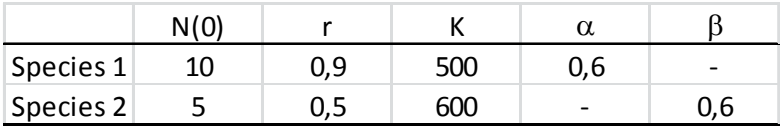

Seleccione "N vs t" Seleccione "Run until steady state"

Surge um gráfico com a densidade populacional contra o tempo

Seleccione "N<sub>2</sub> vs N<sub>1</sub>" e aparece o gráfico de espaço de fase. A verde é ilustrada a trajectória do sistema. Repare como a espécie 1 cresce mais depressa no início.

O sistema inicialmente oscila: A espécie 1, com o seu *r* elevado, cresce muito depressa, mas depois a espécie 2 recupera e o sistema estabiliza num ponto de equilíbrio, como seria de esperar, uma vez que  $\alpha, \beta, < 1$ . Certifique-se que compreende bem o espaço de fase – identifique as nulclinas e a trajectória do sistema; procure relacionar visualmente o que observa nos dois gráficos.

**2.** Teste a estabilidade do ponto de equilíbrio (o ponto atrai o sistema quaisquer que sejam as suas condições inicias ?). Para isso vamos mantenha tudo igual, excepto os valores iniciais das densidades populacionais  $(N_0)$ . Por exemplo, tente  $N_1(0)=900$ ,  $N_2(0)=200$ . Tente outros valores.

**3**. Experimente alterar livremente os parâmetros K, r,  $\alpha$  e  $\beta$ , observando as consequências nos dois gráficos. Não deixe de tentar colocar  $\alpha$  (competição de 2 contra 1) ou  $\beta$  (competição de 1 contra 2) maiores que 1, verificando que isso conduz à eliminação duma espécie, a menos que a espécie que recebe competição > 1 tenha um K suficientemente elevado.

**4**. Pretende-se agora estudar o caso de "competição contingente". Coloque os seguinte valores:

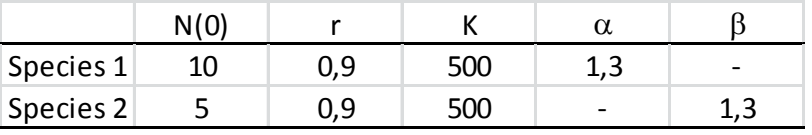

Observe a posição das nulclinas e a forma como a espécie 2 é eliminada (porquê e porquê a espécie 2?). Teste a estabilidade do resultado experimentando começar com outras combinações de valores iniciais das duas espécies, por exemplo  $N_1(0)=10$ ,  $N_2(0)=15$ . Explique as razões do termo "competição" contingente".

## **3. Simulações em folha de cálculo**

É possivel construir uma folha de cálculo em Excel para simular as equações de Lotka Volterra, embora a qualidade gráfica e versatilidade fiquem muito aquém do que é conseguido com o Populus. Eis um artigo pequeno e muito amigavel que descreve a forma de o fazer:

Welden, CW. 1999. Using spreadsheets to teach ecological modeling. *Bulletin of the Ecological Society of America* **80**(1): 65-67. [Deve existir na biblioteca da Biologia da FCUL, se não, os interessados podem pedir ao Manuel Carmo Gomes – mcgomes@fc.ul.pt]